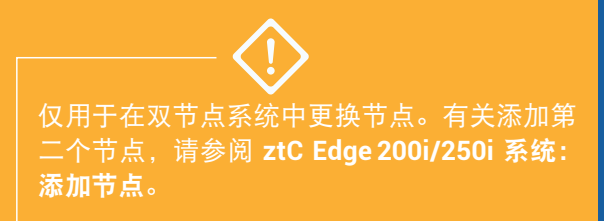

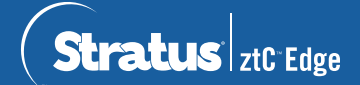

## **ztC Edge 200i/250i** 系统:更换节点

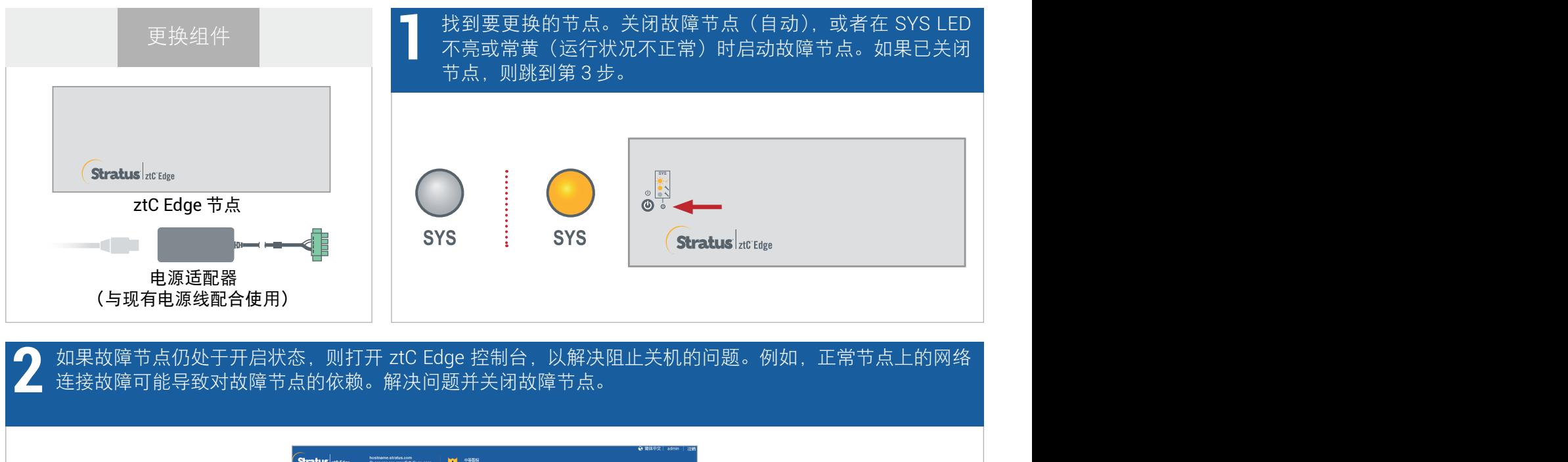

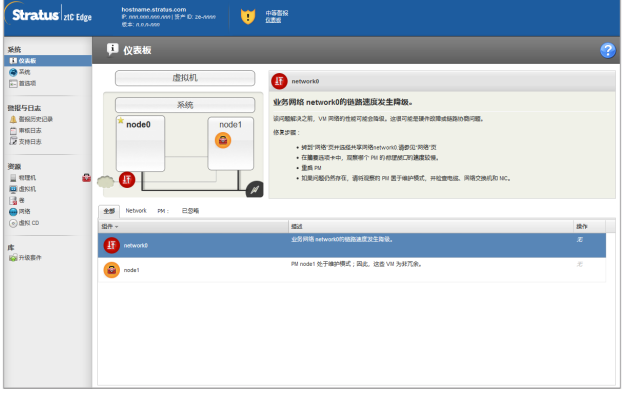

## 断开电源线与故障节点的连接,断开网络电缆(和信号地线,如果存在),然后将节点从系统中移除。对于 <mark>◆</mark> 断开电源线与故障节点的连接,断开网络电缆(和信号地线,如果存在),然后将节点从系统中移除。对于<br>● 导轨或墙壁安装式节点,将现有安装套件从故障节点上卸下,然后将其重新安装到更换节点上。如果需要,<br>——————————————————————————————— 更换电源适配器。

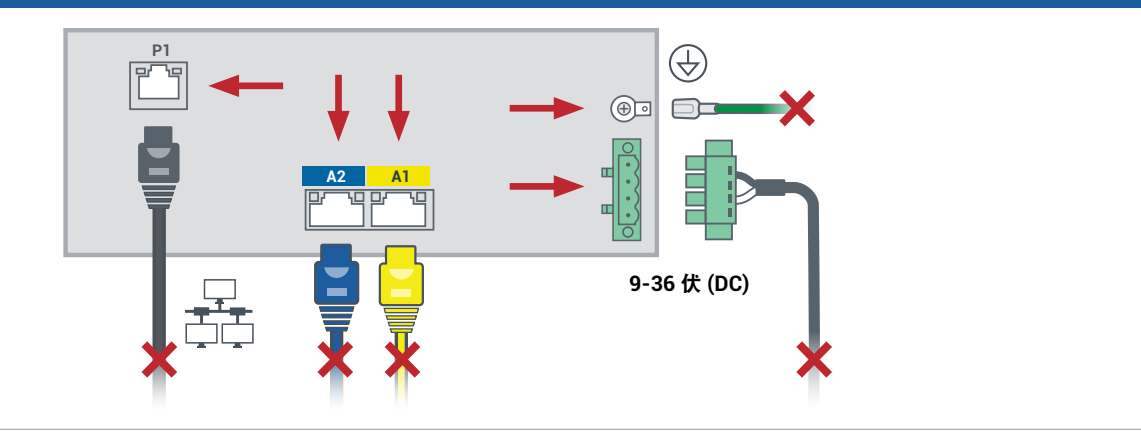

向系统中添加更换节点。重新连接网络电缆(和信号地线,如果存在),然后重新连接电源,以便自动启动 节点。节点更换完成。系统开始同步,无需用户输入。 **4**

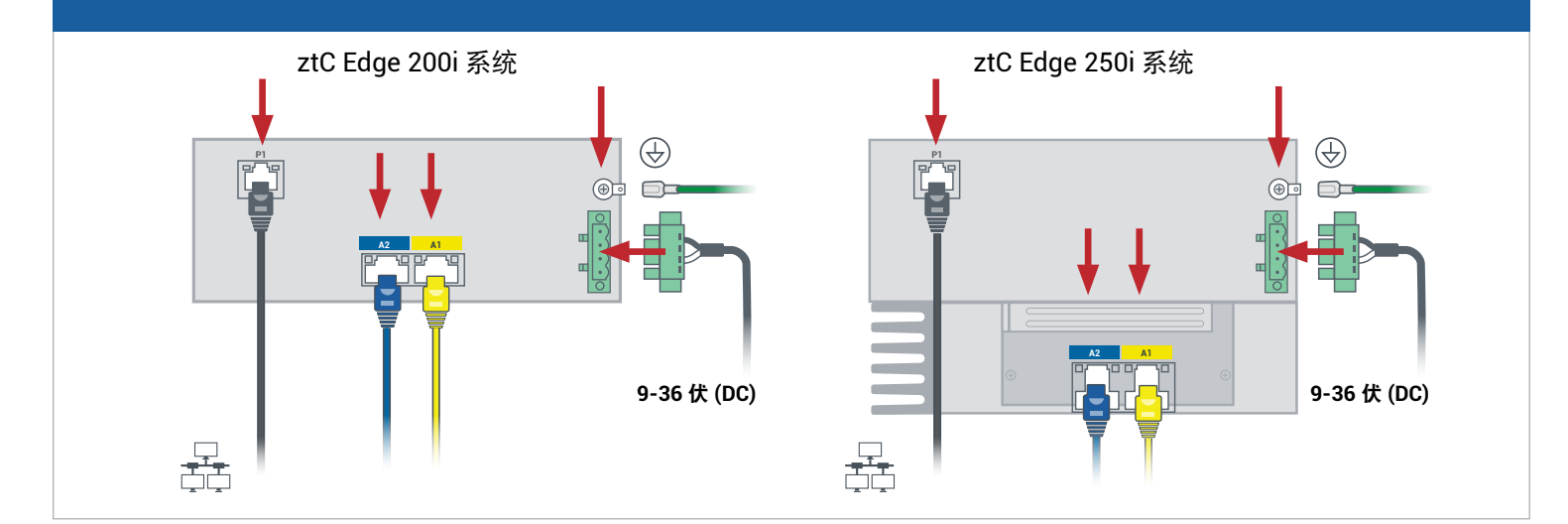

20 分钟后, SYS LED 循环从不亮变为常黄, 以表明更换节点上的软件正在启动。 再过 15 分钟后, SYS LED 开始闪烁, 以表明系统运行正常。 **5**

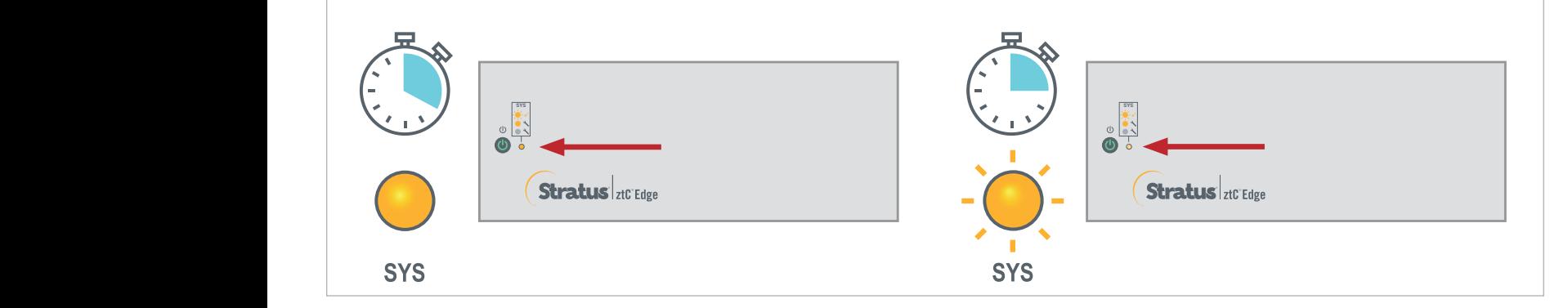

## **6** 登录到 ztC Edge 控制台,确认系统运行状况。虚拟机可同步数小 时, 之后**信息面板**显示绿色勾号, 无未解决的问题。 有关 ztC Edge 发行说明和文档, 请访 问 <http://ztcedgedoc.stratus.com>。 Stratus <sub>at Fdon</sub> hostnam<br>P. oro.or  $\bullet$ ■ △ 要访问其他 ztC Edge 自助资源, ■線与日本<br>▲ 朝紀元<br>○ 単紙日本<br>■ 文 女神日志 包括知识库文章和软件下载,  $\odot$ 请访问 Stratus 客户服务,网址为 美麗 || 相談社<br>|| 相談社<br>|| 通測法<br>| ● 再送 <http://www.stratus.com/support>。  $25$   $235$ ji<br>pidemana

部件编号: R019Z-00 | 发布日期: 2021 年 8 月 版本号: Stratus Redundant Linux 版本 2.3.0.0 规格和描述为摘要,并且可能发生更改,恕不另行通知。 Stratus 和 Stratus 徽标是注册商标。Stratus Technologies 徽标、Stratus 24x7 徽标和 ztC 是 Stratus Technologies Ireland, Ltd. 的商标。 所有其他商标和注册商标都是其各自持有者的财产。 ©2021 Stratus Technologies Ireland, Ltd.。保留所有权利。